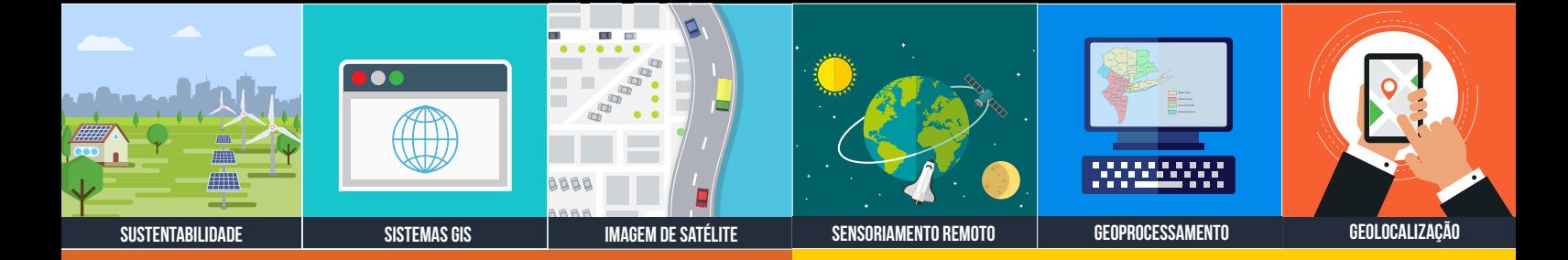

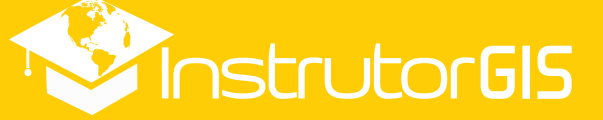

# CAMADAS WMTS

Vale a pena vetorizar áreas utilizando camadas raster de fundo?

# TUTORIAL BINGMAPS DESCOBRIR DATAS

É fundamental adquirir conhecimento acerca da data de aquisição das imagens de satélite.

# www.instrutorgis.com.br +55 61 99616 5665 jorgepsantos@instrutorgis.com.br

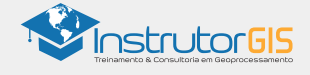

# CAMADAS WMTS DO SERVIÇO BING

## QUANDO A DATA DE AQUISIÇÃO DAS IMAGENS SE TORNA UM FATOR DECISIVO NOS PROJETOS

Os projetos de mapeamento para vetorização ou classificação de áreas com base nos arquivos raster devem considerar como critério prioritário a data de aquisição das imagens.

Se você utiliza imagens a partir de um protocolo WMTS como camada de fundo, a descoberta das datas não pode ser ignorada de forma alguma.

Este guia irá conduzir você para a leitura correta das imagens do serviço Bing.

Microsoft Bing

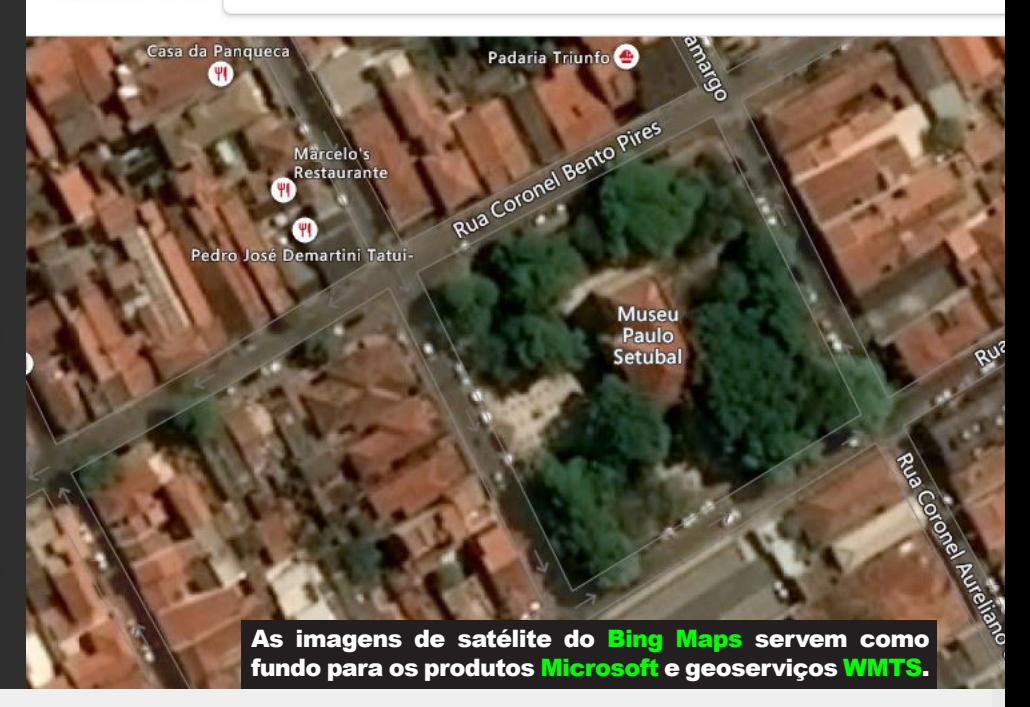

### BING MAPS: PASSO A PASSO PARA DESCOBRIR AS DATAS DAS IMAGENS

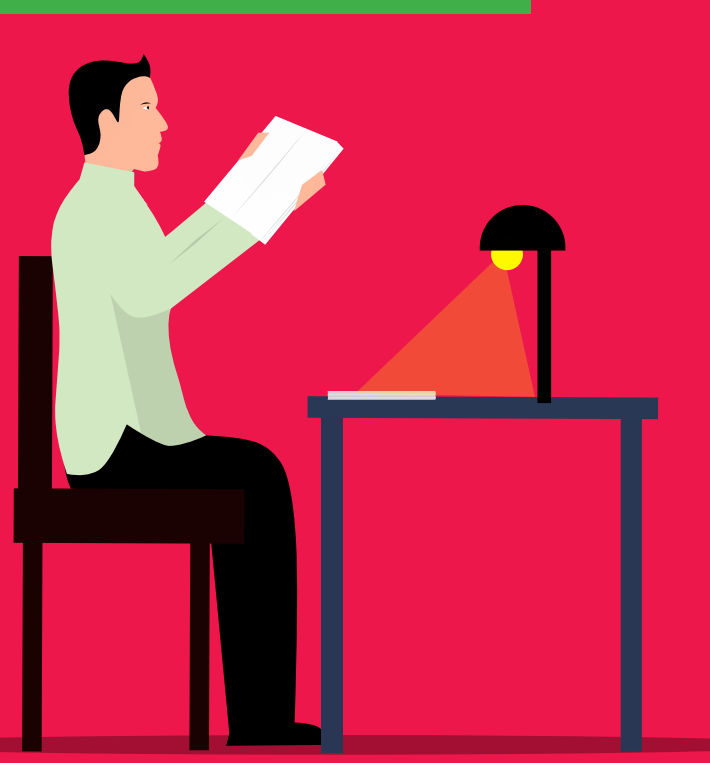

Duas etapas devem ser cumpridas segundo este manual, pois consideramos dois tipos de usuários dos produtos Microsoft.

Estas são as etapas:

1) Obter a Chave de Acesso ao serviço Bing Maps;

2) Interpretar os Metadados para extrair a data de aquisição das imagens.

Siga este guia e cumpra todas as etapas propostas pelo InstrutorGIS.

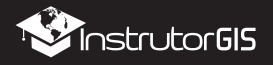

**Nicrosoft** 

TUTORIAL PASSO A PASSO PARA OBTER A CHAVE DE ACESSO BING

1

Experimente o premium

+55 61 99616-5665 www.instrutorgis.com.br

2

Entrar

# Outlook

Visite o site abaixo e faça o login com a sua conta do Outlook para ter acesso à chave:

https://outlook.live.com/owa/

# Conecte-se. Organize-se. Realize tarefas.

Clique aqui para acessar a sua conta do Outlook.

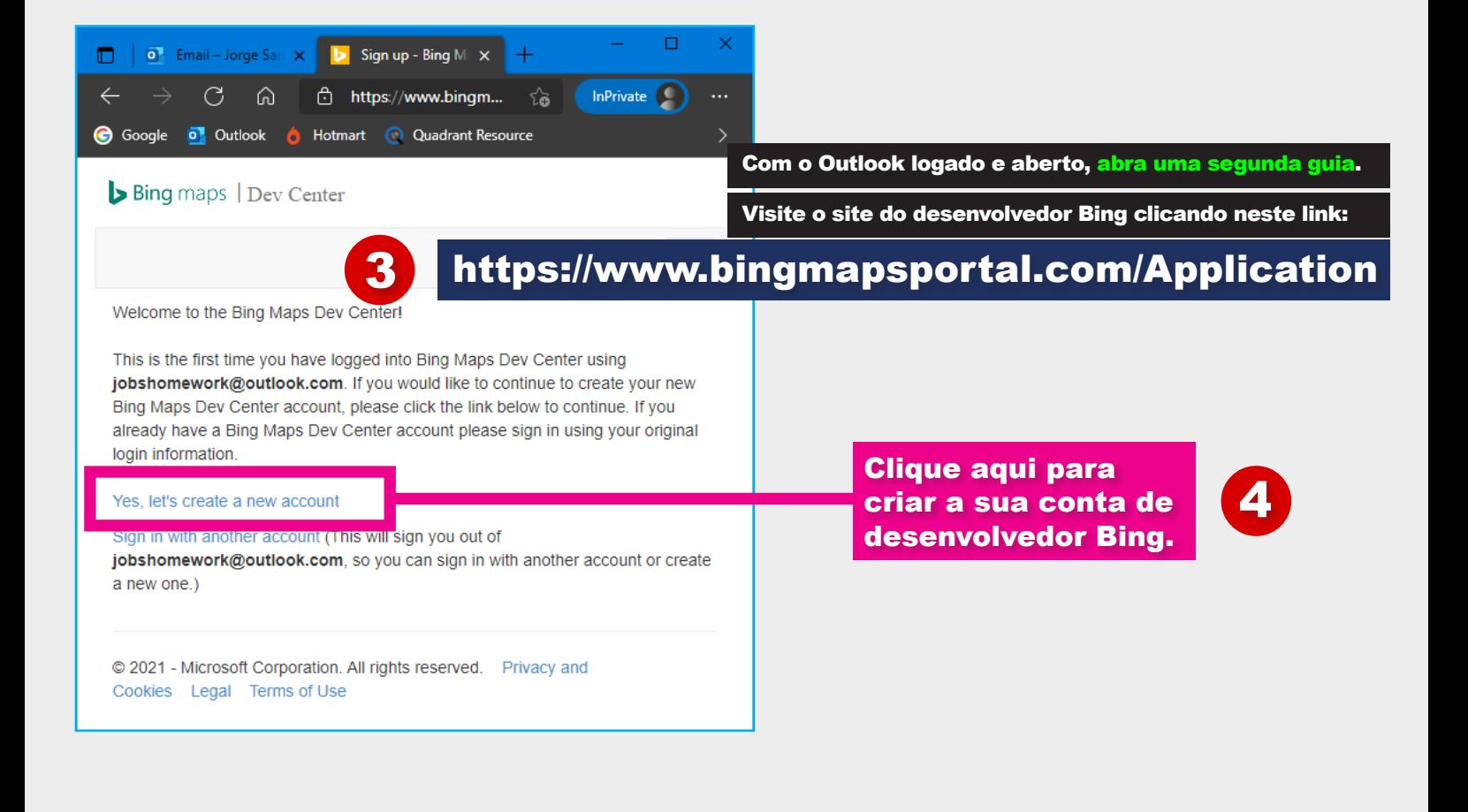

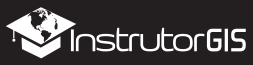

# TUTORIAL PASSO A PASSO PARA OBTER A CHAVE DE ACESSO BING

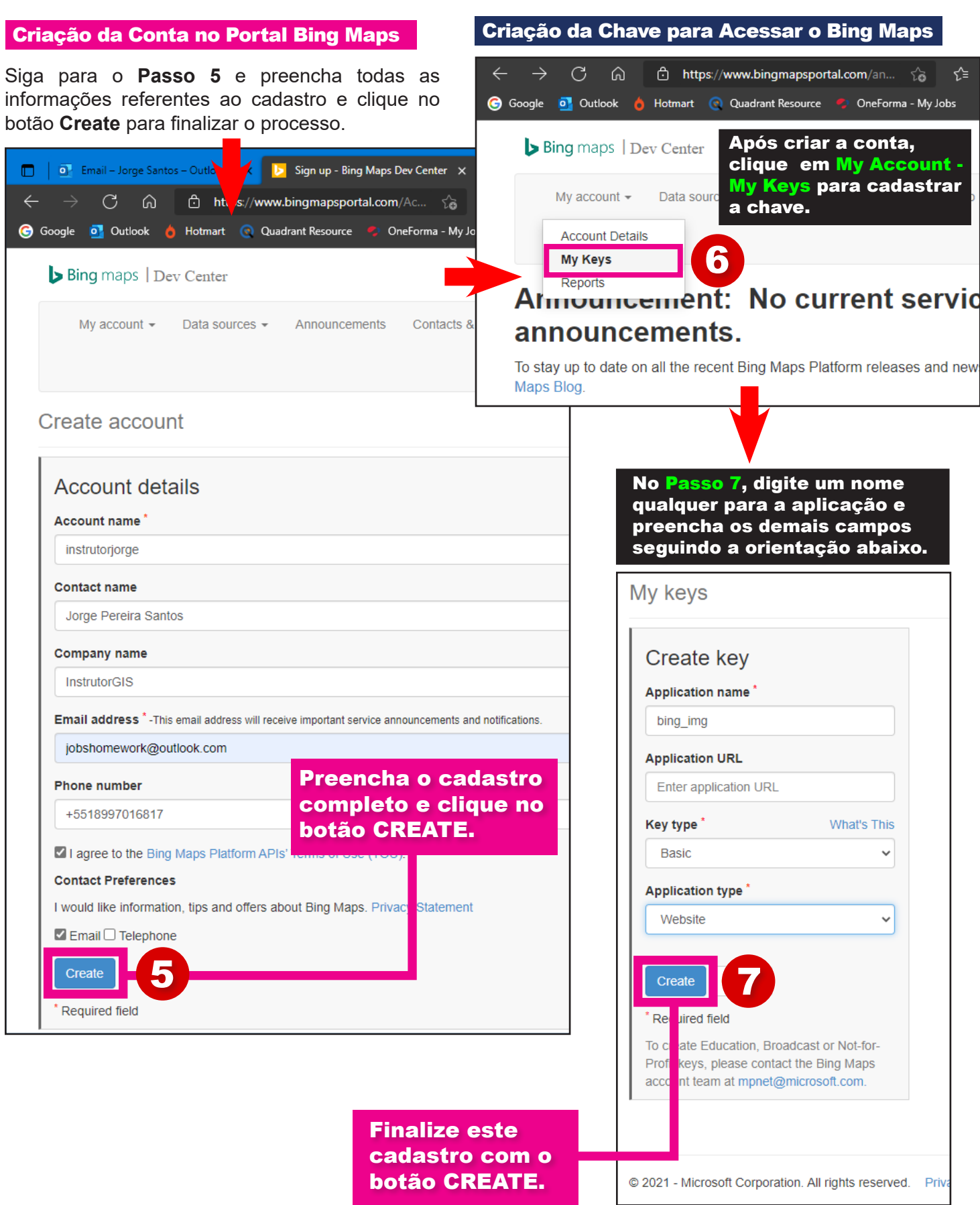

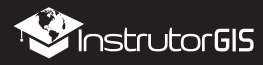

## TUTORIAL PASSO A PASSO PARA OBTER A CHAVE DE ACESSO BING

#### Copiar a Chave Bing Maps no Portal

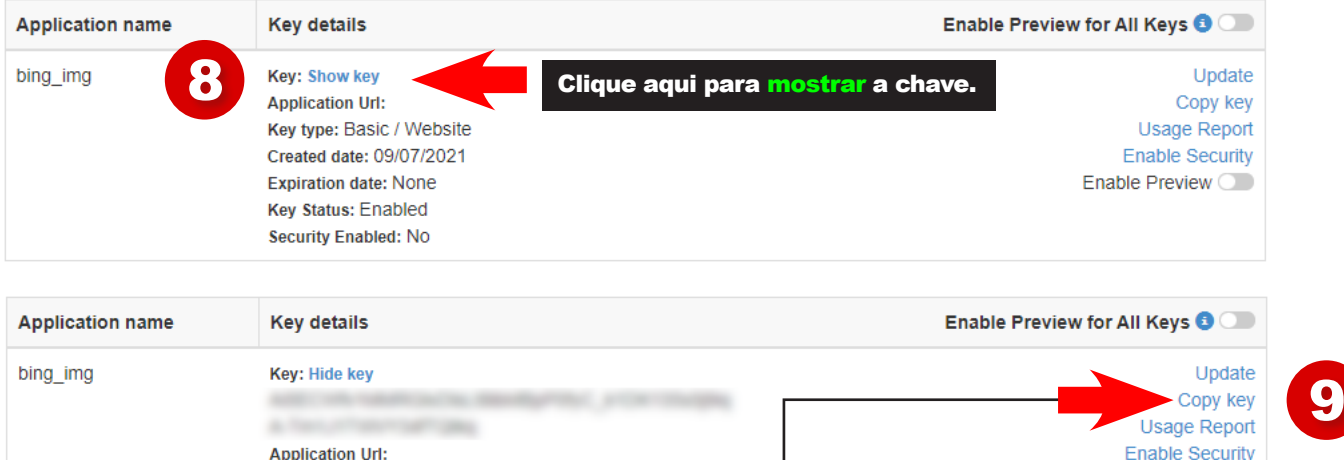

# IMAGENS WMTS DO SERVIÇO BING

### PASSO A PASSO PARA VERIFICAR AS DATAS DAS IMAGENS AÉREAS BING

Key type: Basic / Website

Created date: 09/07/2021 **Expiration date: None Kev Status: Enabled Security Enabled: No** 

De posse da sua **chave Bing**, o caminho para descobrir a data das imagens tornou-se mais curto. Se a vetorização depende de uma imagem minimamente atualizada, descobrir as datas das imagens presentes nos geoserviços é algo de suma importância para a saúde do seu projeto de mapeamento.

Clique aqui para copiar a chave.

As orientações que vamos publicar nos passos seguintes dependem da interpretação correta dos **metadados das imagens de satélite e aerolevantamento Bing**. Metadados são informações técnicas para um raster, portanto, a **Microsoft** disponibilizou explicações para cada um dos parâmetros utilizados na consulta.

**Referência**: https://docs.microsoft.com/en-us/bingmaps/rest-services/imagery/get-imagery-metadata

#### ÁREA DE ESTUDO: CÓRREGO LOCALIZADO NA BAHIA-BA

COORDENADAS GEOGRÁFICAS **-10.428424,-42.337438**

A mesma coordenada conduz para uma localização em dois geoserviços distintos: Google Earth e Bing Maps. Há recobrimento do solo no GE (imagem de 2010) e há exposição do solo no Bing Maps. Qual a data da imagem do Bing Maps?

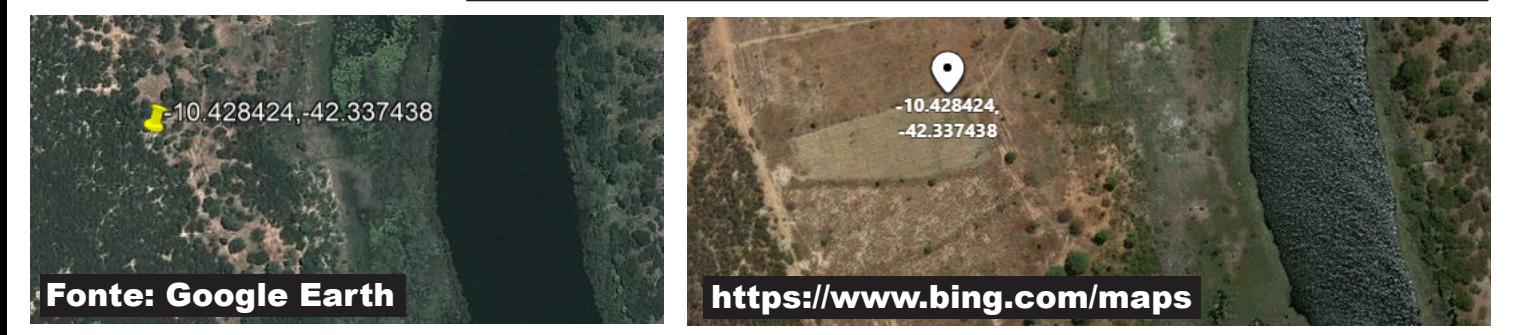

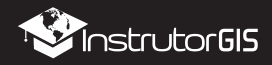

Enable Preview O

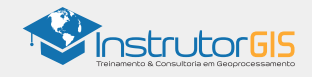

# IMAGENS WMTS DO SERVIÇO BING

## PASSO A PASSO PARA VERIFICAR AS DATAS DAS IMAGENS AÉREAS BING

## O NOME BASE para identificar imagens do Bing Maps é este:

https://dev.virtualearth.net/REST/v1/Imagery/Metadata/{imagerySet}/ {centerPoint}?orientation={orientation}&zoomLevel={zoomLevel}&include={ImageryProviders}&key={BingMapsAPIKey}

## Está é a minha configuração considerando os parâmetros destacados acima:

https://dev.virtualearth.net/REST/v1/Imagery/Metadata/Aerial/-10.428424,-42.337438?&zoomLevel=19&key=AhU-3Xo7IGNnjM9IS0KYH\$\$\$\$\$\$cb4aXuUrg\_\$\$\$\$\$\$\$\$\$\$\$\$\$\$\$\$\$\$

Cada parâmetro está muito bem explicado no site da Microsoft. No destaque, altere o nome base de acordo com o modelo deixado acima (a orientação é sempre o Norte). Na prática, com exceção da coordenada do ponto de localização e da sua chave bing, você pode manter esses parâmetros em todas as consultas.

## Copie a URL configurada com os seus parâmetros e cole no navegador:

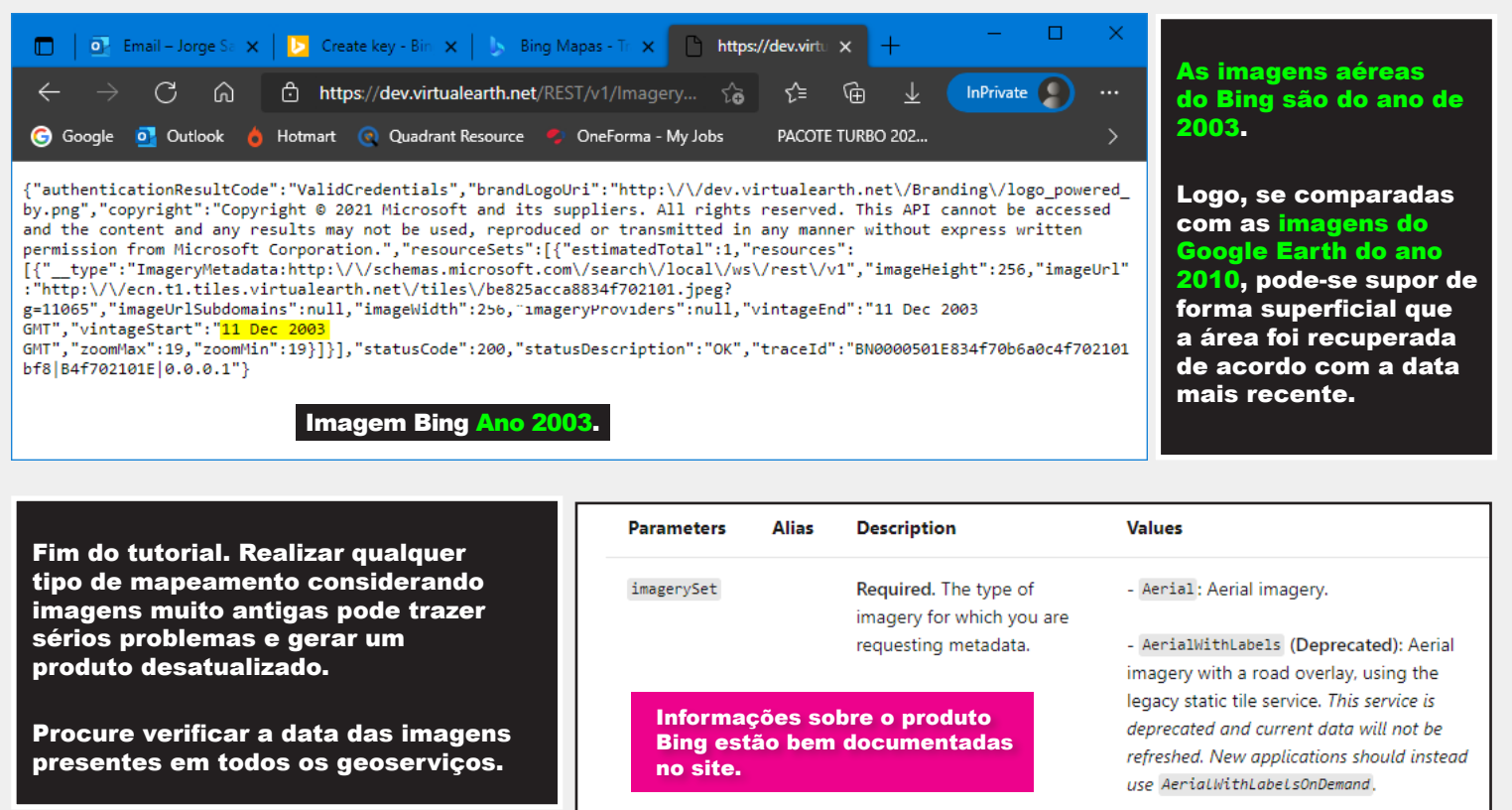

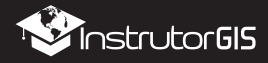

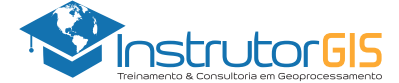

## **APRESENTAÇÃO DA EMPRESA INSTRUTORGIS**

#### **VISÃO GERAL**

A empresa INSTRUTORGIS desenvolve soluções com objetivo de atender às constantes demandas de aprendizado em sistemas GIS por meio de tecnologias proprietárias e abertas. Assim sendo, desenvolvemos o conteúdo tecnológico necessário para dar suporte à tomada de decisão.

A promoção de cursos livres pode ser compreendida como a atividade principal da empresa, pois acreditamos na formação continuada e constante. Assim sendo, nossa filosofia é baseada na seguinte premissa:

*"Desenvolver soluções para a resolução de problemas dos nossos clientes considerando a tecnologia empregada como um meio e não uma finalidade."*

#### **DADOS DA EMPRESA INSTRUTORGIS**

**Nome da Empresa**: InstrutorGIS

**Especialidade**: Treinamento e Consultoria em Geoprocessamento

**Razão Social**: JORGE PEREIRA SANTOS

**CNPJ**: 31.458.777/0001-28

**Telefone Comercial**: +55 61 99616-5665

**Contato**: Jorge Santos

**E-mail**: jorgepsantos@instrutorgis.com.br

**Site**: www.instrutorgis.com.br

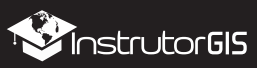

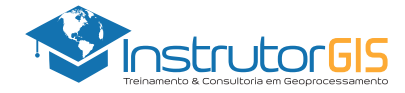

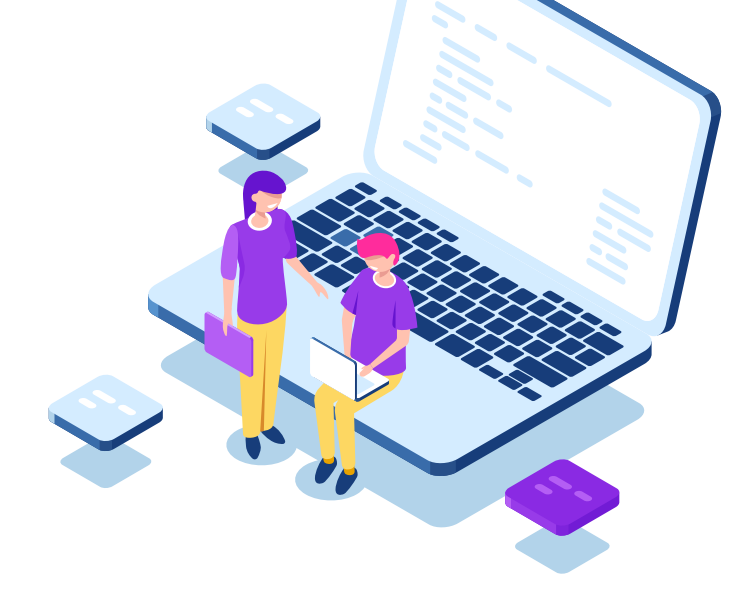

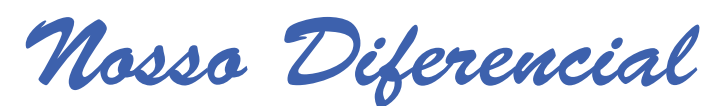

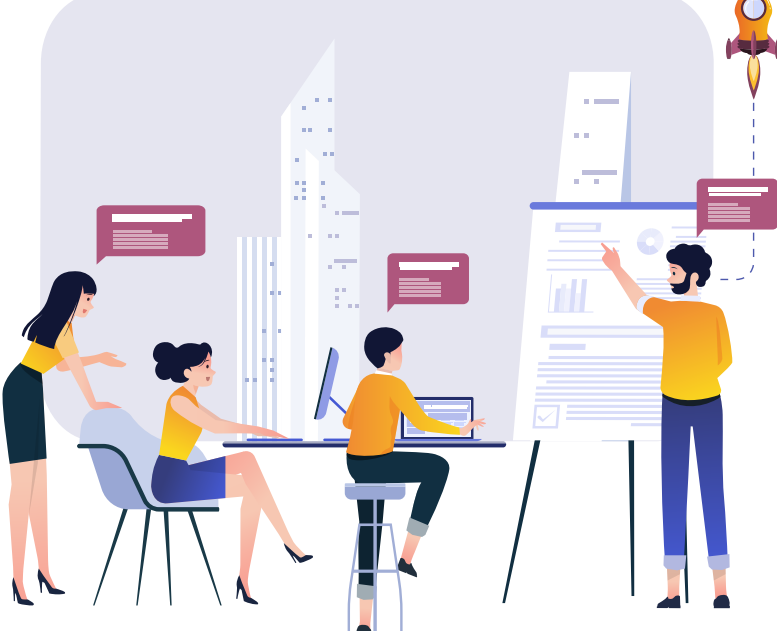

# **Educação Presencial**

As organizações investem em capacitação porque valorizam colaboradores bem treinados.

Para consolidar um maior aproveitamento nos cursos livres, essas instituições buscam instrutores com alta capacidade de transferência de sua expertise. Assim nascem os treinamentos presenciais que possui um ambiente de aprendizado similar à sala de aula.

Os cursos presenciais ou *In Company* são ministrados a partir da estrutura da instituição ou podem ocorrer em salas reservadas para essa finalidade. Cada pessoa leva o seu computador e, em casos específicos, haverá locação de equipamentos.

# **Educação à Distância**

Também conhecida como Curso Online ou EAD, essa modalidade de aprendizado possui flexibilidade de horários, pois o aluno detém o controle total sobre a sua agenda.

O diferencial da estrutura de cursos online oferecida pelo portal InstrutorGIS inclui a possibilidade de download de todo o material utilizado pelos alunos e alunas (vídeos, apostilas, dados espaciais e apresentações) bem como a entrega em ocasiões especiais destes produtos por meio de Pendrives e HDs externos de alta capacidade. O sucesso do treinamento online é uma combinação do uso da tecnologia com a experiência do professor.

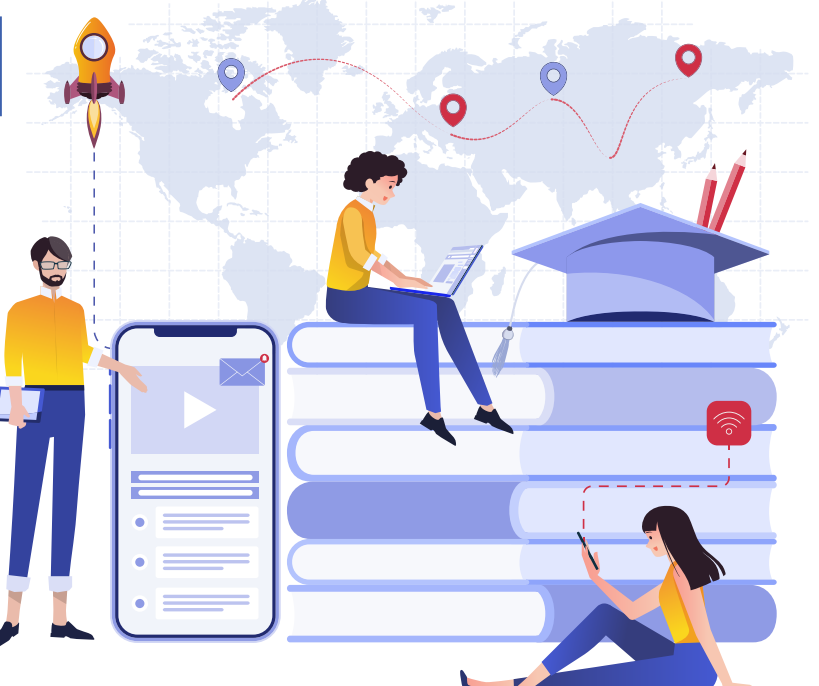

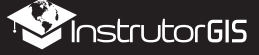

<u>ÍnstrutorGIS</u>

# **PERFIL DO INSTRUTOR JORGE SANTOS**

Perfil Profissional, competências e experiências do Instrutor Jorge Santos.

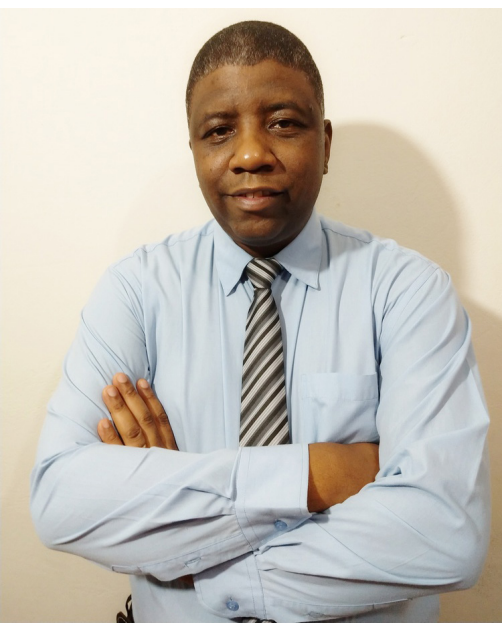

#### Escolaridade

Bacharel em Geografia Faculdades Integradas Simonsen (2014)

#### Perfil Técnico

#### **SENSORIAMENTO REMOTO**

- Atuação em projetos de monitoramento de áreas degradadas através da interpretação e classificação de imagens provenientes de sensores orbitais;
- Planejamento e estudo de aplicações de Sensoriamento Remoto com foco no monitoramento terrestre;
- Ampla experiência em Serviços de Processamento Digital de Imagens (PDI) como: Mosaico, Recorte, Georreferenciamento, Tringulação e ortorretificação de imagens orbitais.

#### **GEOPROCESSAMENTO**

- Atuação em projetos de construção de bases digitais georreferenciadas por meio da digitalização e interoperabilidade com outro formatos;
- Construção de relatórios de procedimentos e manuais técnicos para utilização de ferramentas e aplicativos de Geoprocessamento;
- Elaboração de cartas imagem e mapas articulados para impressão.

#### **DESIGNER GRÁFICO**

- Planejamento e criação de sites de Geotecnologias desenvolvidos para a plataforma Wordpress;
- Serviços de edição de vídeo, vetorização de logomarcas, criação de flyers, cartões de visita e outros serviços gráficos.

#### **INSTRUTOR DE GEOTECNOLOGIAS**

- Experiência em treinamento técnico com base nos Sistemas de Informações Geográficas ArcGIS e QGIS com cursos presenciais ou por meio de plataforma EAD;
- Experiência na publicação de conteúdo técnico com ampla aceitação em blogs, redes sociais, listas de discussão e fóruns na Web.

#### **JORGE PEREIRA SANTOS**

Instrutor de Geotecnologias

- $\omega$
- +55 61 99616-5665 **jorgepsantos@instrutorgis.com.br**
- **in** www.linkedin.com/in/jorgepsantos **f** www.facebook.com/jorgepsantos2002
- **Perfil Profissional**

Sou Especialista em Geotecnologias com quinze anos de atuação no mercado. Já desempenhei funções de Analista em Geoprocessamento, Instrutor em Geotecnologias, Consultor em Geotecnologias e Técnico em Geoprocessamento. Sou Produtor de Conteúdo Técnico e tenho experiência como Expositor em congressos e eventos. Sou casado e tenho 46 anos.

#### **Experiência**

- **M**Instrutor615
- **TE** TETRA TECH

**TETRA TECH** Analista em Geoprocessamento (2019)

Instrutor de Geotenologias (2017-Atualmente)

**INSTRUTORGIS**

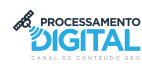

**PROCESSAMENTO DIGITAL** Produtor de Conteúdo Técnico (2009-2017)

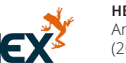

**HEX TECNOLOGIAS GEOESPACIAIS** Analista em Geoprocessamento (2015-2017)

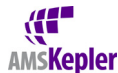

**AMS KEPLER ENGENHARIA DE SISTEMAS** Técnico em Geoprocessamento (2012-2015)

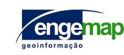

**ENGEMAP GEOINFORMAÇÃO** Técnico em Geodésia e Cartografia (2010-2012)

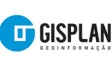

**GISPLAN GEOINFORMAÇÃO** Técnico em Geoprocessamento (2007-2009)

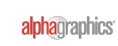

**ALPHAGRAPHICS** Operações Gráficas (2006-2007)

#### $\Box$  Habilidades

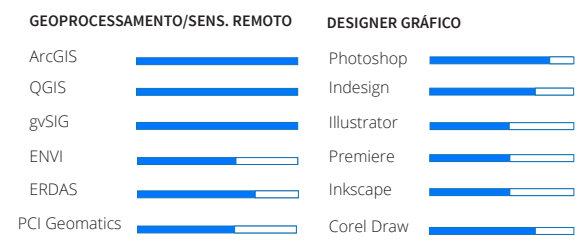

**OUTRAS:** Marketing Digital, Learning Management System (LMS), PostgreSQL, PostGIS, Kosmo GIS, SPRING, eCognition Developer, GRASS GIS, SAGA GIS, GeoServer, GeoNetwork, Linux, etc.

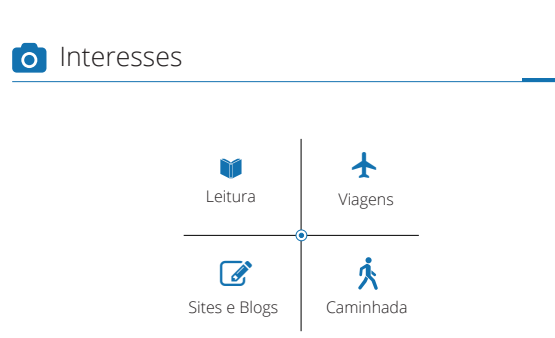

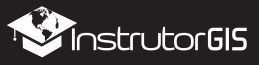